# **Konzeption des Jahresdatenkatalogs**

### **Zusammenfassung**

Der Elektronische Jahresdatenkatalog Grundwasser bietet Ingenieurbüros, Schulen und der Öffentlichkeit die Möglichkeit, sich über die wichtigsten Messwerte aus dem Grundwasserüberwachungsprogramm der LUBW Landesanstalt für Umwelt, Messungen und Naturschutz Baden-Württemberg zu informieren.

Dazu stehen verschiedene Selektionsmöglichkeiten für Messstellen und Parameter und tabellarische und grafische Auswertungen zur Verfügung.

### **Das Grundwasserüberwachungsprogramm des Landes**

Das von der LUBW betriebene Grundwassermessnetz umfasst zwei Teile:

- Das qualitative Messnetz zur Untersuchung chemisch-physikalischer Parameter
- **Das quantitative Messnetz zur Beobachtung von Grundwasserständen und Quell**schüttungen

Im qualitativen Messnetz werden ca. 2200 Landesmessstellen einmal jährlich im Herbst auf einen festgelegten Umfang physikalisch-chemischer Parameter untersucht.

Dieser richtet sich nach dem Auswahlkriterium der jeweiligen Messstelle. Es handelt sich um

- Weitgehend unbelastete Basismessstellen (Basismessnetz)
- Verdichtungsmessstellen für die Bereiche Landwirtschaft, Siedlungen und Industrie (Verdichtungsmessnetz)
- Weitere Messstellen für andere Emissionsbereiche (Messnetz Sonstige Emittenten)
- Rohwassermessstellen der öffentlichen Wasserversorgung (Rohwassermessnetz)
- Messstellen im Festgesteinsbereich zur Verknüpfung von qualitativen und quantitativen Aspekten bei Quellen (Quellmessnetz)

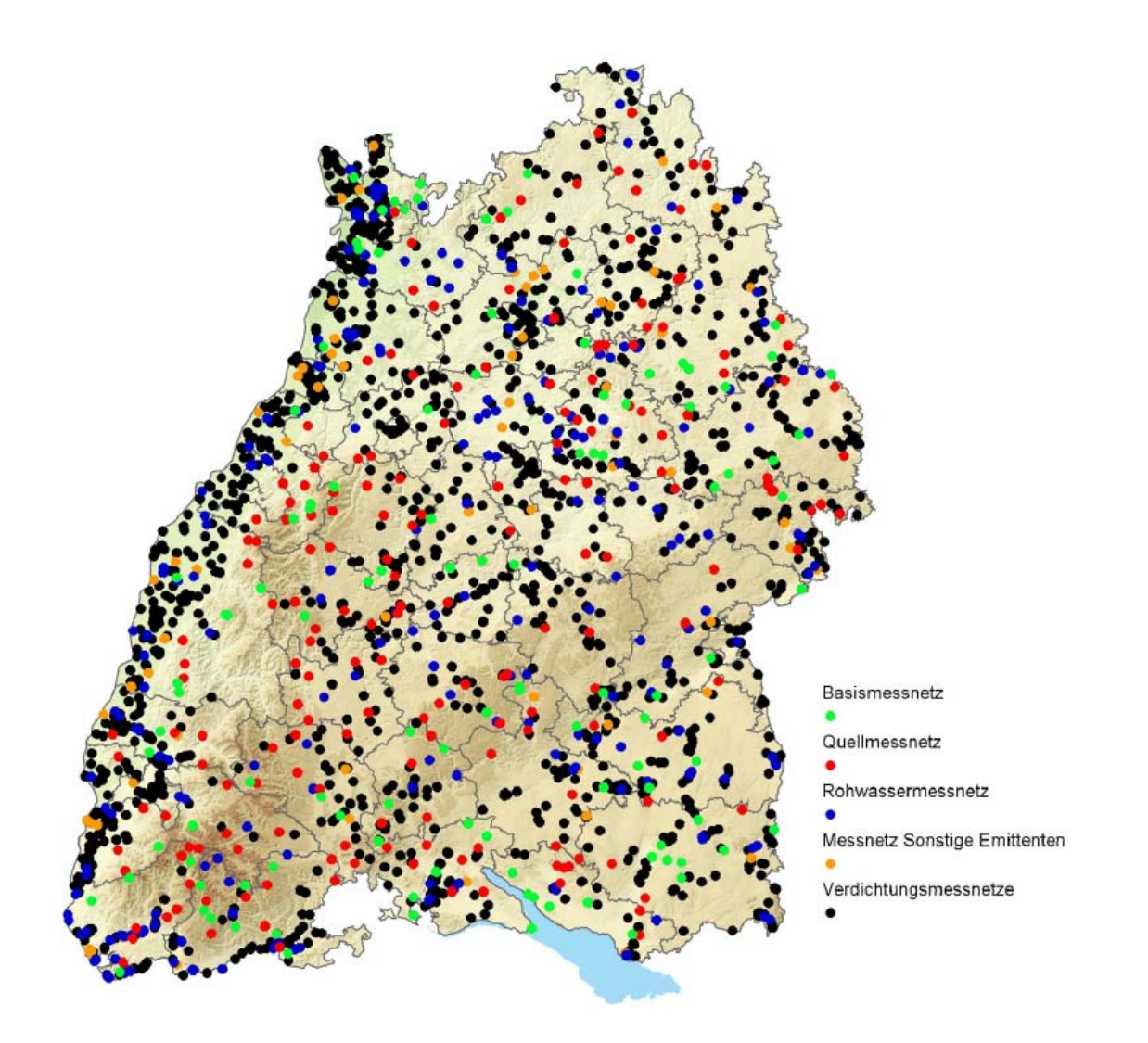

Abb. 1: Qualitatives Grundwassermessnetz

Die jährlichen Untersuchungsprogramme variieren, sind aber so aufeinander abgestimmt, dass eine landesweite Zustandsbeschreibung möglich ist.

Für spezielle Fragestellungen (z.B. Nitratbelastung, Versauerung etc.) werden an ausgewählten Messstellen auch Untersuchungen im zweimonatlichen Rhythmus durchgeführt.

Die quantitativen Messwerte, also Grundwasserstände und Quellschüttungen werden einmal wöchentlich montags oder monatlich an ca. 400 Landesmessstellen gemessen.

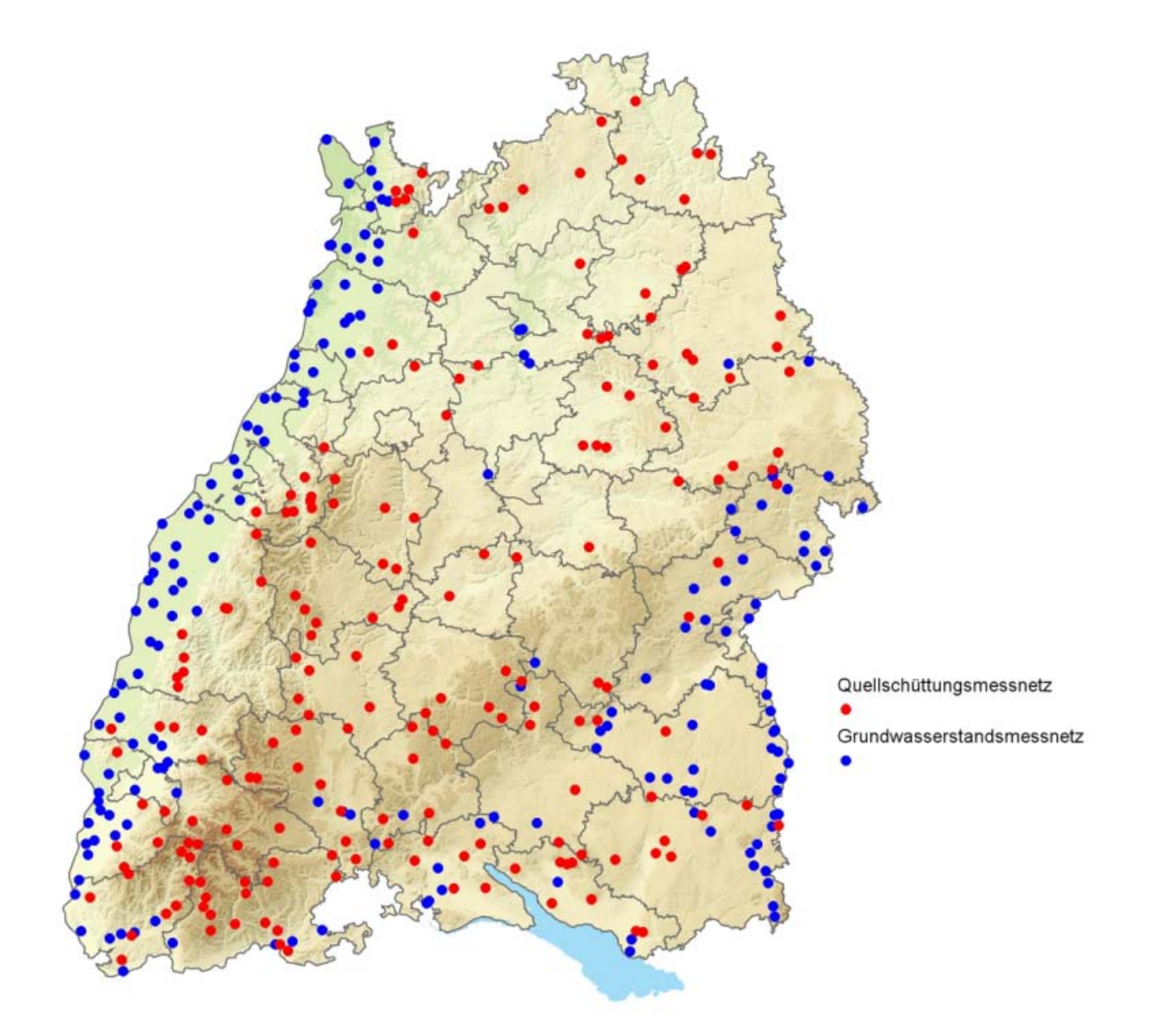

Abb. 2: Quantitatives Messnetz

# **Datenbasis und Datenschutz**

Der Jahresdatenkatalog Grundwasser enthält ausgewählte physikalisch-chemische Messwerte, Grundwasserstandsdaten und Quellschüttungen der Jahre 1999 bis 2008 aus dem Teil des Grundwassermessnetzes des Landes, der von der LUBW betrieben wird.

Weitere Messdaten können beim jeweils zuständigen Regierungspräsidium oder Landratsamt/Stadtkreis vorliegen.

Weitere Grundwasserstände und Quellschüttungen lassen sich auch über das Internetportal der LUBW abrufen:

Unter [http://www.lubw.baden-wuerttemberg.de](http://www.lubw.baden-wuerttemberg.de/) "Infodienste – Daten- und Kartendienst der LUBW" werden die Messwerte bereitgestellt.

Die eindeutige Identifizierung der Messstelle ist durch die landesweit eindeutige Grundwassernummer gewährleistet. Koordinaten der Messstellen werden nicht angeboten und intern aus Datenschutzgründen durch eine Unschärferegel anonymisiert. Ein Rückschluss auf die exakte Herkunft der Daten, zum Beispiel über die Lage in Flurstücken kann daher nicht vorgenommen werden.

## **Systemvoraussetzungen**

Mindestvoraussetzungen:

- 1 GHz 32-Bit (x86)-Prozessor
- 512 MB Arbeitsspeicher
- **Festplatte mit mindestens 1 GB freiem Speicherplatz**
- **Windows 2000 Betriebssystem**
- Internet Explorer 7<sup>[1](#page-3-0)</sup> oder Firefox Version 2

#### Empfohlene Systemvoraussetzungen:

- 2 GHz 32-Bit (x86)-Prozessor
- 1 GB Arbeitsspeicher

 $\overline{a}$ 

- Festplatte mit mindestens 1 GB freiem Speicherplatz
- Windows XP Service Pack 3 (SP3) 32-Bit oder Windows Vista 32-Bit Betriebssystem
- Internet Explorer 8 oder Firefox Version 3

<span id="page-3-0"></span><sup>1</sup> Mindestvoraussetzung für Internet Explorer 7 ist Windows XP Service Pack 2 (SP2)

# **Installation des Jahresdatenkatalogs**

Der Elektronische Jahresdatenkatalog "Grundwasser" ist eine webfähige Anwendung, die auch als Einzelplatzinstallation lokal installiert und ohne Netzanbindung betrieben werden kann. Hierzu wird auf dem Zielsystem ein Webserver installiert, der die Jahresdatenkatalog Anwendung für einen Webclient wie den Microsoft Internet Explorer oder Mozilla Firefox Browser bereitstellt.

Die Installation erfolgt unter Windows durch Start des Installationsprogramms "jdksetup.exe", für die Administrator-Rechte erforderlich sind.

Wenn der Jahresdatenkatalog auf CD vorliegt, wird die Autostartunktion des CD-Laufwerks aktiviert und die Installation startet automatisch.

Die manuelle Installation kann durch Doppelklick der Programmdatei "jdksetup.exe" oder im "Startmenü" über den Punkt "Ausführen..." und Angabe des vollständigen Dateipfades. Für den Fall, dass das CD Laufwerk als Laufwerk D eingerichtet ist, würde die Eingabe also D:\ jdksetup.exe lauten.

Nach dem Start extrahiert das Installationsprogramm zunächst die Dateien, die für die weiteren Schritte erforderlich sind. Dieser Vorgang, der auf gängigen Systemen weniger als eine Minute dauert, kann in einem Dialog verfolgt werden.

Falls schon einmal eine Installation des Jahresdatenkatalogs durchgeführt wurde, wird diese vom Installationsprogramm erkannt. Um die Installation fortzusetzen muss diese Installation zunächst entfernt werden.

Originär ist Jahresdatenkatalog für Einzelplatzinstallationen ausgelegt, bei der sowohl der Jahresdatenkatalog Web-Server Dienst als auch der Web Browser (Client) auf dem Selben System ablaufen. Es ist jedoch möglich die Konfiguration des Jahresdatenkatalog Dienstes dahingehend zu ändern, dass Jahresdatenkatalog auch von abgesetzten Clients über ein Netzwerk genutzt werden kann. Jedoch sei einschränkend angemerkt, dass Jahresdatenkatalog nicht für einen Lastbetrieb mit einer Vielzahl von Benutzern ausgelegt ist. Änderungen sollten daher bei den Konfigurationseinstellungen nur dann durchgeführt werden, wenn der Jahresdatenkatalog für den Netzwerkzugriff geöffnet werden soll.

Die vollständige Installationsanleitung ist als PDF-Datei auf der CD vorhanden und kann dort geöffnet werden.

# **Datenselektion und Datenauswertung**

Die im Elektronischen Jahresdatenkatalog Grundwasser vorhandenen Daten können in unterschiedlicher Weise selektiert und dargestellt werden. Tabellarische Zusammenstellungen der Messwerte und Diagramme lassen sich flexibel erstellen.

Die schrittweisen Möglichkeiten zur Datenselektion und – auswertung werden im folgenden detailliert aufgeführt.

### **1 Schritt: Selektion der Messwertart**

**Gütemesswerte** Grundwasserstände **Quellschüttungen** Gütemesswerte | Grundwasserstände Quellschüttungen Abb. 4: Selektion nach Messwertart

### **2. Schritt: Zeitraumselektion:**

Auswahl des gesamten Zeitraums oder Einschränkung auf ein bestimmtes Intervall

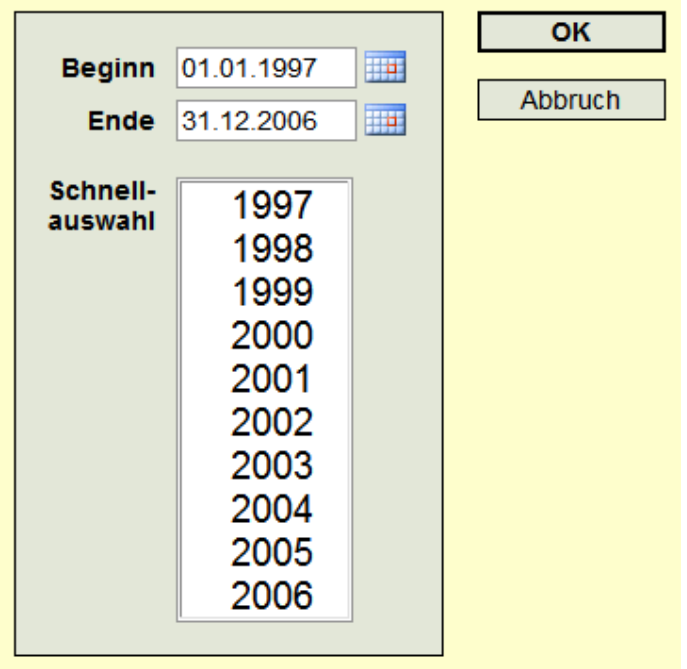

Abb. 5: Selektion nach Zeitraum

### **3. Schritt: Messstellenselektion alternativ über Liste oder Karte**

Selektion nach

- Regierungsbezirk (nur Liste)
- Stadt-/Landkreis
- Gemeinde
- Hydrogeologische Einheit
- Gewässereinzugsgebiet
- Flussgebiet

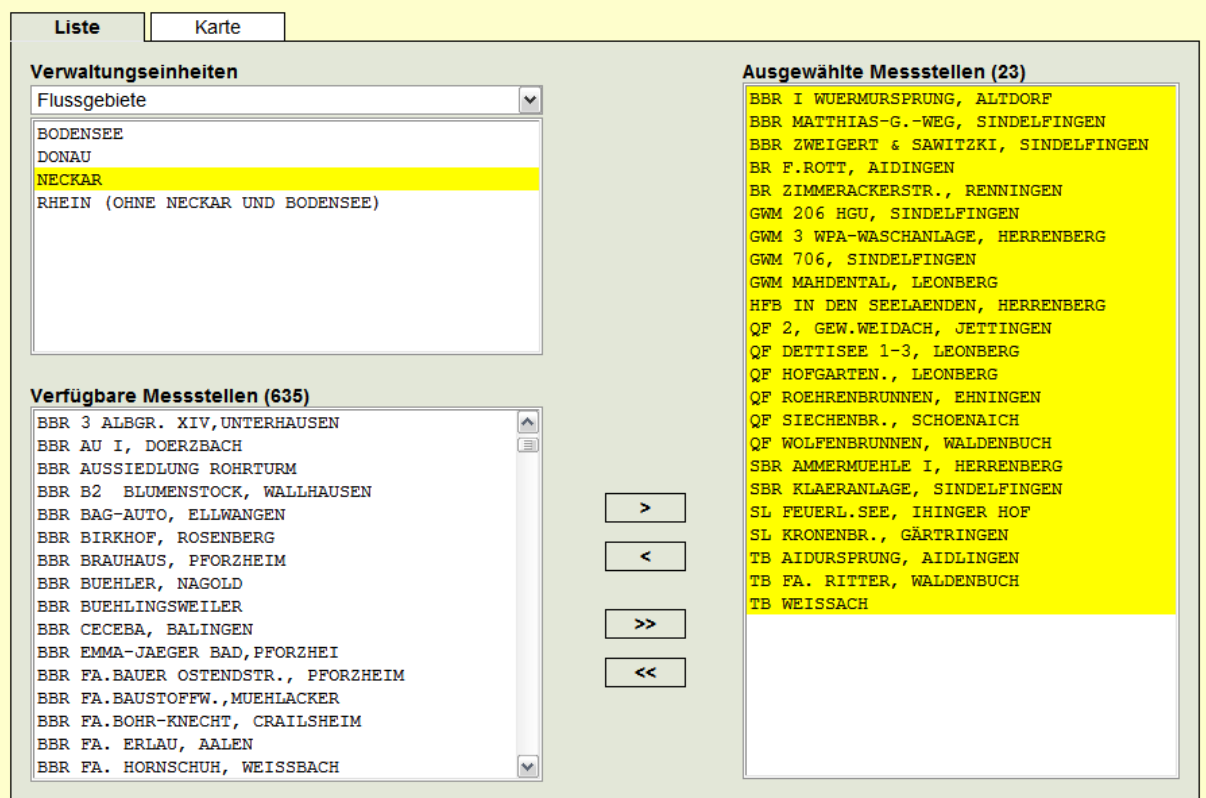

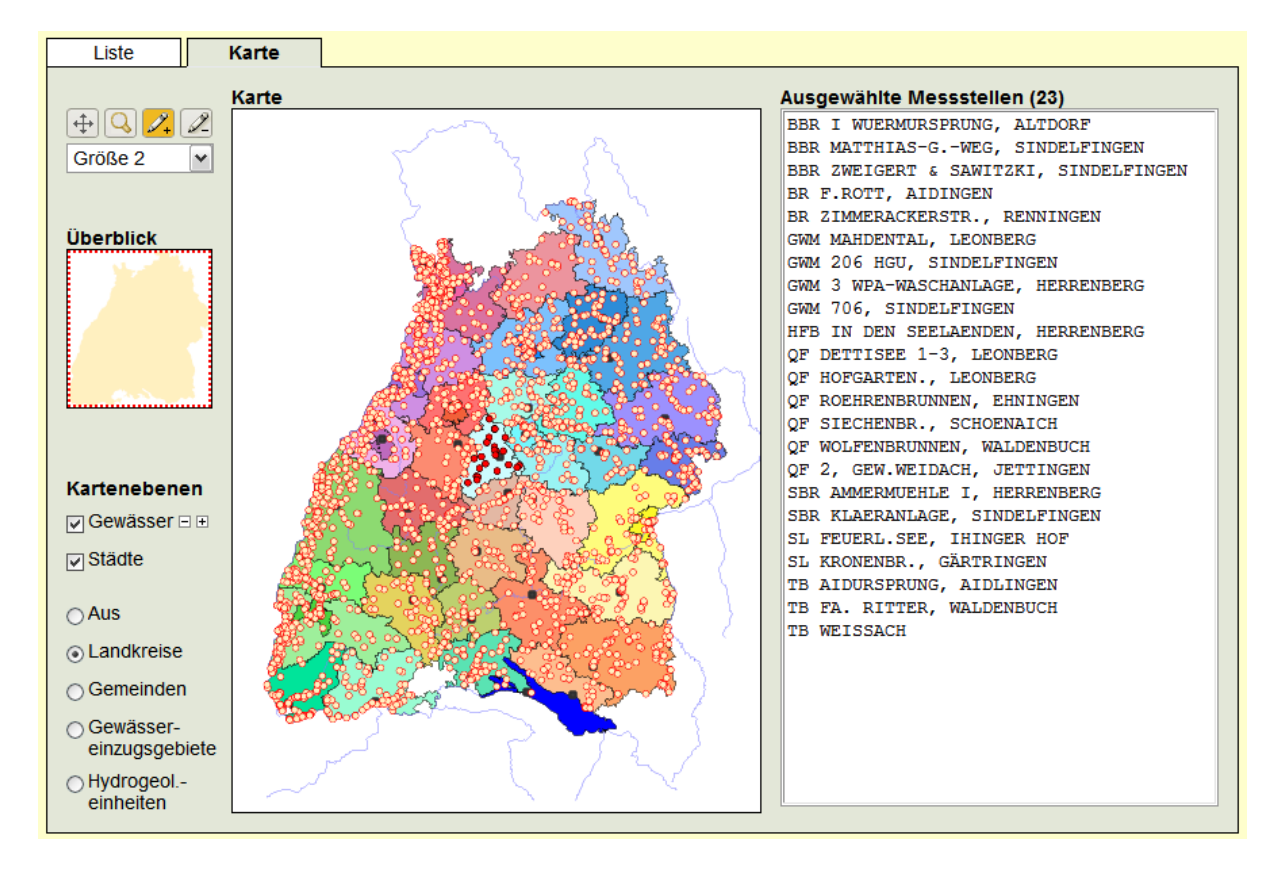

Abb. 6: Selektion von Messstellen aus Liste oder Karte

Mit der Kombination Strg-Taste und Mausklick werden Map-Tips angezeigt, welche den Namen des selektierten Objekts anzeigen. Wird zum Beispiel auf eine Gemeinde beim halten der Strg-Taste geklickt, wird der Gemeindename angezeigt. Die Anzeige wird durch erneuten Mausklick entfernt.

### **4. Schritt: Auswahl der Kenngrößen**

Selektion von Parametern, bei chemisch-physikalischen nach vorgegebenen Stoffgruppen oder Einzelparametern

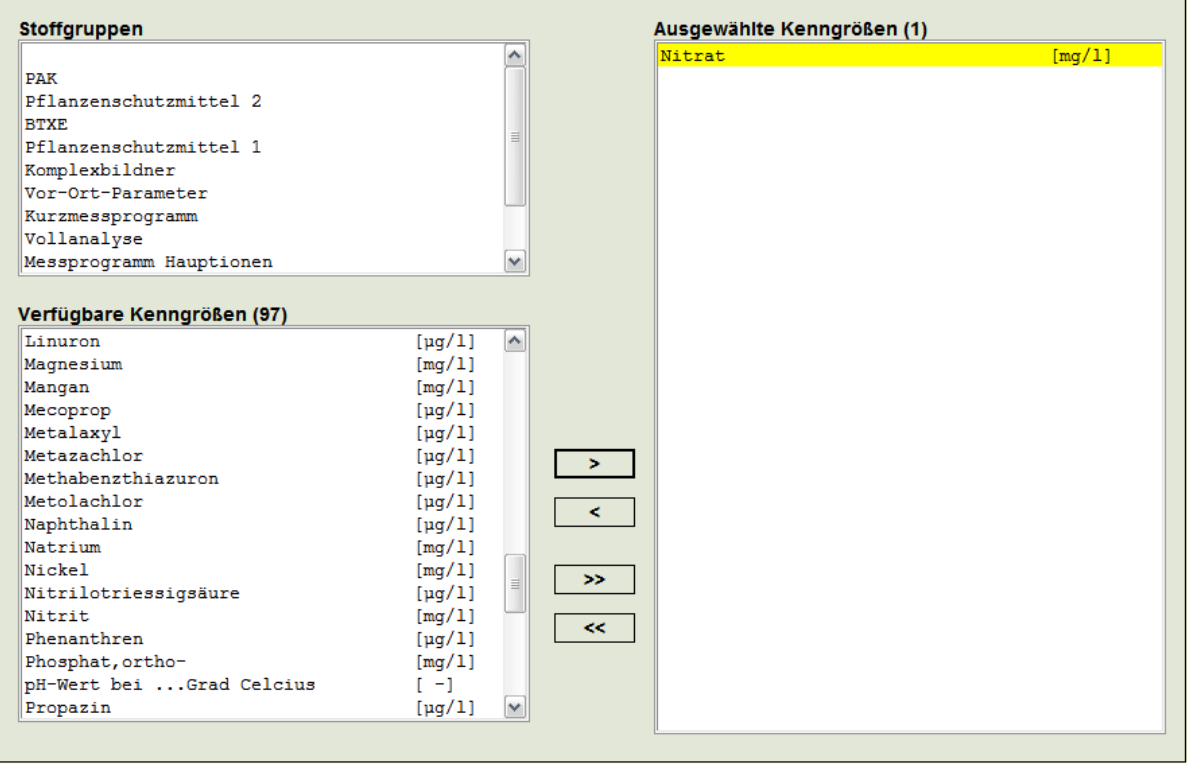

Abb. 7: Auswahl der Kenngrößen

## **5. Schritt: Darstellung der selektierten Messwerte als Tabelle und Diagramm**

Die Messwerte werden in einer Tabelle nach den Messstellen gruppiert aufgelistet. In den Diagrammen kann bei der Gruppierung ausgewählt werden, was angezeigt werden soll:

- Für alle ausgewählten Messstellen ein Parameter
- Für eine ausgewählte Messstelle alle Parameter
- Für eine ausgewählte Messstelle ein Parameter

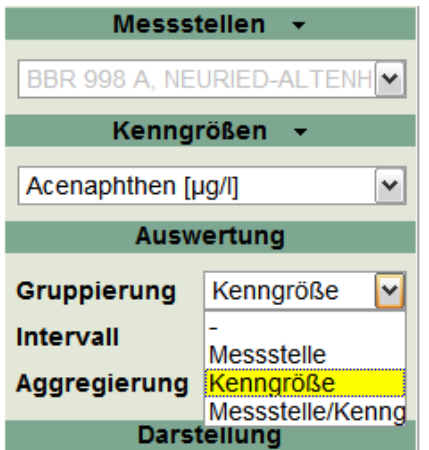

Abb. 8: Gruppierungseinstellung bei Diagrammen

Bei der Darstellung muss beachtet werden:

■ Messwerte, die kleiner als die analytische Bestimmungsgrenze sind, werden im Elektronischen Jahresdatenkatalog Grundwasser aufgeführt. In den Tabellen sind diese rötlich hinterlegt und mit einem "<"-Zeichen versehen. In den Grafiken werden die Messwerte kleiner Bestimmungsgrenze als nicht gefüllte Punkte dargestellt.

| <b>GW-Nummer</b> | <b>Messstelle</b>            | <b>Datum</b>     | Acenaphthe [µq/l] | Acenaphthy [µg/l] | AI [mg/l] |  |
|------------------|------------------------------|------------------|-------------------|-------------------|-----------|--|
|                  |                              |                  |                   |                   |           |  |
| 0123/065-3       | BBR 998 A. NEURIED-ALTENHEIM | 16.10.1997 12:00 |                   |                   | 0.006     |  |
| 0123/065-3       | BBR 998 A. NEURIED-ALTENHEIM | 30.09.1998 11:10 |                   |                   |           |  |
| 0123/065-3       | BBR 998 A. NEURIED-ALTENHEIM | 29.09.1999 09:56 |                   |                   | 0.033     |  |
| 0123/065-3       | BBR 998 A. NEURIED-ALTENHEIM | 21.09.2000 08:50 |                   |                   |           |  |
| 0123/065-3       | BBR 998 A. NEURIED-ALTENHEIM | 20.09.2001 17:05 | < 0.005           | < 0.005           |           |  |
| 0123/065-3       | BBR 998 A. NEURIED-ALTENHEIM | 26.09.2002 11:00 |                   |                   |           |  |
| 0123/065-3       | BBR 998 A. NEURIED-ALTENHEIM | 01.09.2003 14:05 |                   |                   |           |  |
| 0123/065-3       | BBR 998 A. NEURIED-ALTENHEIM | 27.09.2004 15:45 | < 0.005           | < 0.005           |           |  |
| 0123/065-3       | BBR 998 A. NEURIED-ALTENHEIM | 19.01.2005 12:50 |                   |                   |           |  |

Abb. 9: Darstellung von Messwerten kleiner Bestimmungsgrenze in der Tabelle

- Bei Aggregierungen werden diese Messwerte besonders berücksichtigt. Sie finden keinen Eingang in die Berechnung.
- Wählt man unter Auswertung keine Aggregierungsart, werden Minimal- und Maximalwert ohne Hinweis auf die Bestimmungsgrenze angezeigt.
- Zu beachten ist ferner, dass die Bestimmungsgrenze eines Parameters von Labor zu Labor unterschiedlich sein kann. In manchen Fällen können daher in einer Reihe für die Messgrößen auch unterschiedliche Bestimmungsgrenzen auftreten.

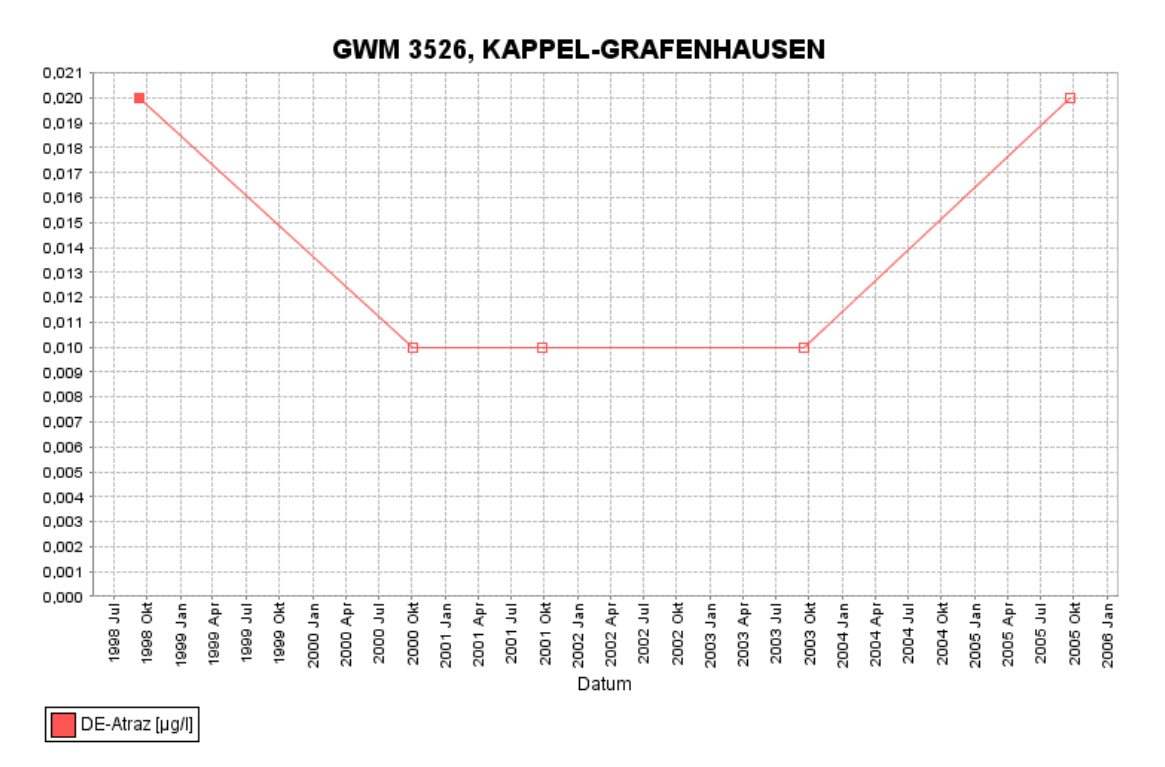

Abb. 10: Darstellung von Messwerten im Diagramm. Deutlich zu ersehen sind unterschiedliche Bestimmungrenzen und Werte kleiner als die Bestimmungsgrenze

#### **© Copyright LUBW 2008 Jahresdatenkatalog**

Die Inhalte dieser CD-Rom (Daten, Ablaufplattform und die dazugehörige Dokumentation), zusammengefasst "Jahresdatenkatalog" genannt, sind urheberrechtlich geschützte Werke der Landesanstalt für Umwelt, Messungen und Naturschutz Baden-Württemberg LUBW und ihrer Zulieferer und deren geistiges Eigentum. Die LUBW Landesanstalt für Umwelt, Messungen und Naturschutz Baden- Württemberg behält sich alle Rechte an Jahresdatenkatalog oder einzelner Teile daraus vor, insbesondere das Recht zur Vervielfältigung, Veränderung, Einspeicherung und Verbreitung in Datennetzen.

Ausgeschlossen sind Haftungsansprüche aufgrund von Schäden an der Hardware und Software des Nutzers durch Einsatz von Jahresdatenkatalog. Dies gilt nicht für vorsätzliche und grob fahrlässige Schäden. Für die Richtigkeit und Vollständigkeit der in Jahresdatenkatalog enthaltenen Daten übernimmt die LUBW keine Gewähr.

Jahresdatenkatalog ist entwickelt und getestet unter den Betriebssystemen Microsoft ® Windows 2000, XP und Vista.

#### **LIZENZBESTIMMUNGEN**

LUBW bewilligt Ihnen auf Ihrem System eine nicht exklusive, nicht übertragbare, gebührenfreie und beschränkte Lizenz zur internen Nutzung von Jahresdatenkatalog für den lesenden Zugriff auf die darin enthaltenen Daten. Die Lizenz dient ausschließlich diesem Zweck. Jahresdatenkatalog darf weder teilweise noch vollständig an Dritte verkauft, vermietet, ausgeliehen oder anderweitig überlassen werden. Der Lizenznehmer darf die Ablaufplattform von Jahresdatenkatalog nicht kommerziell verwerten.

LUBW stellt für Jahresdatenkatalog keinen Kundendienst und keine Upgrades bzw. Fehlerkorrekturen ("Softwareaktualisierungen") bereit. Falls LUBW aus eigenen Entschluss Aktualisierungen zur Verfügung stellt,

werden diese als Teil von Jahresdatenkatalog betrachtet und unterliegen diesen Lizenzbestimmungen.

Copyright- und Lizenzbestimmungen von Zulieferern der LUBW und/oder Software-Hersteller, im folgenden "Dritte" genannt, die auf Jahresdatenkatalog oder Teile daraus anwendbar sind, sind in der Datei THIRDPARTYLICENSEREADME.txt auf der CD aufgeführt bzw. werden aus dieser Datei referenziert. Begriffe, die in obigen Lizenzbestimmungen nicht definiert sind, haben dieselben Bedeutungen, die ihnen in den Bestimmungen gemäß THIRDPARTYLICENSEREADME.txt zugewiesen sind. Diese Lizenzbestimmungen haben Priorität vor allen nicht konsistenten bzw. einander widersprechenden Bestimmungen in anderen in THIRDPARTYLICENSEREADME.txt genannten Vereinbarungen. In Ergänzung zu den THIRDPARTYLICENSEREADME.txt genannten Bestimmungen Dritter, gilt o.g. Haftungsausschluss für Jahresdatenkatalog als Ganzes.